## **Фильтрация: настройка объектов в СКАУТ-Студио**

## В этой вкладке настраивается то, как **СКАУТ-Студио** обрабатывает поступающую информацию.

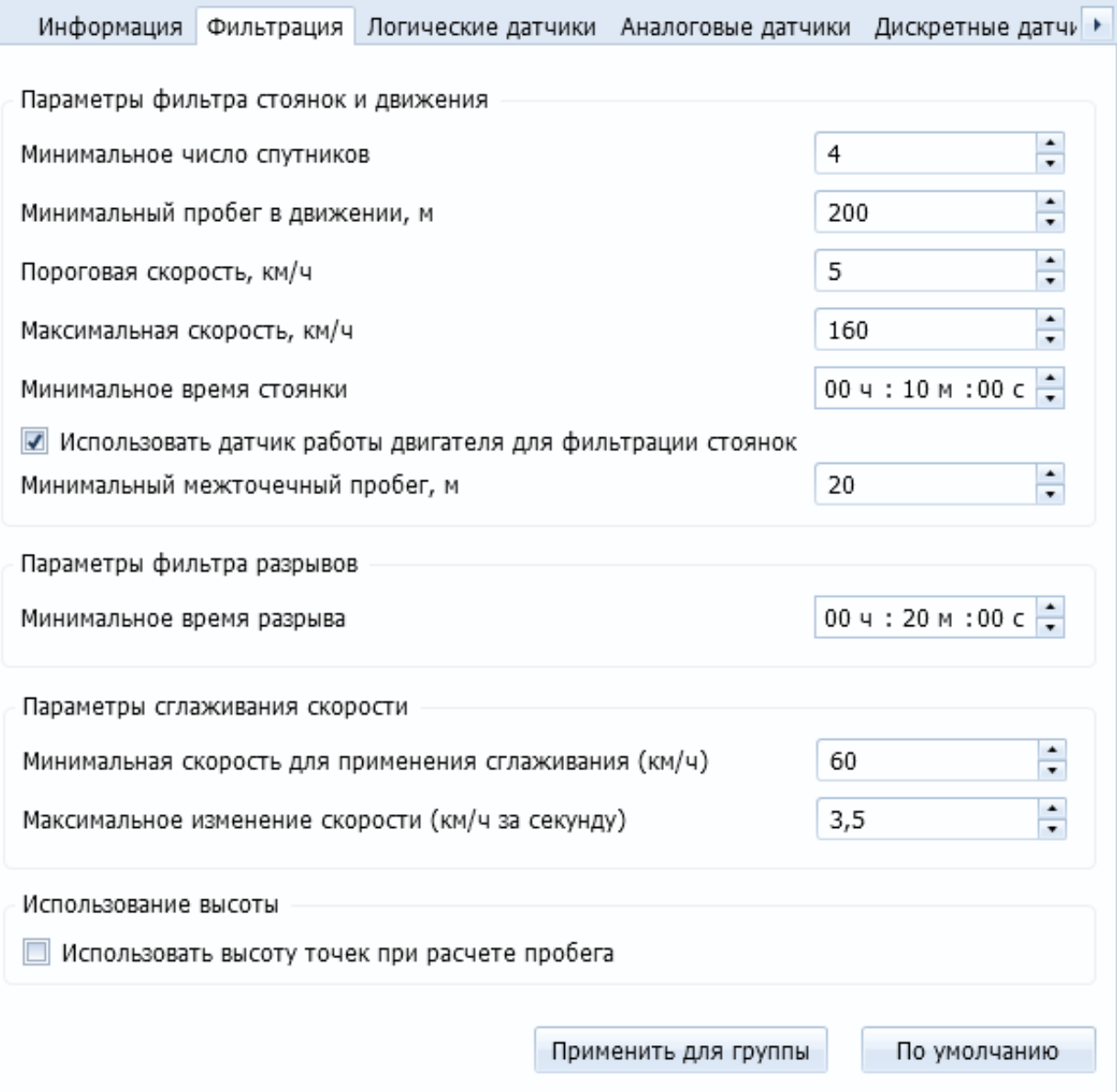

## **Настройка фильтрации**

Настройке поддаются следующие параметры

- **Минимальное число спутников**. Если количество спутников оказывается меньше заданного, то точка отфильтровывается, признаваясь недостоверной.
- **Минимальный пробег в движении**. Если транспортное средство прошло

меньше, чем задано в этом параметре, то считается, что оно не двигалось, и пробег при этом не учитывается.

**Пороговая скорость** – минимальная скорость с которой мы считаем, что транспортное средство движется. Если скорость меньше пороговой, то мы считаем, что ТС стоит.

**Обратите внимание, важно!** В отчете и в треке разбиение на движения происходит **или** при превышении минимального пробега, **или** при превышении пороговой скорости.

- **Максимальная скорость** максимальная теоретическая скорость, которую способно развивать транспортное средство этого класса. Используется для того, чтобы отсечь некорректное определение местоположение навигационным блоком (отскоки).
- **Минимальное время стоянки** если транспортное средство стоит меньше, чем заданно этим параметром, то остановка относится к движению. Позволяет отбросить остановки на светофорах.
- Если установить флажок **Использовать датчик работы двигателя для фильтрации стоянок**, то программа полагает, что при отключенном двигателе машина **стоит**, когда между проставляемыми приемником навигационными данными (точками) расстояние меньше, **минимального межточечного пробега**. В противном случае (расстояние между навигационными данными больше **минимального межточечного пробега**) будет считаться перемещение транспортного средства **на трале**.
- **Минимальное время разрыва** задает время, начиная с которого, при отсутствии новых навигационных данных, программа отображает разрыв.
- **Параметры сглаживания скорости** описаны в статье [Механизм фильтрации](/wiki/%D0%9C%D0%B5%D1%85%D0%B0%D0%BD%D0%B8%D0%B7%D0%BC%20%D1%84%D0%B8%D0%BB%D1%8C%D1%82%D1%80%D0%B0%D1%86%D0%B8%D0%B8%20%D1%81%D0%BA%D0%BE%D1%80%D0%BE%D1%81%D1%82%D0%B8%20%D0%B2%20%D0%A1%D0%9A%D0%90%D0%A3%D0%A2-%D0%A1%D1%82%D1%83%D0%B4%D0%B8%D0%BE/) [скорости](/wiki/%D0%9C%D0%B5%D1%85%D0%B0%D0%BD%D0%B8%D0%B7%D0%BC%20%D1%84%D0%B8%D0%BB%D1%8C%D1%82%D1%80%D0%B0%D1%86%D0%B8%D0%B8%20%D1%81%D0%BA%D0%BE%D1%80%D0%BE%D1%81%D1%82%D0%B8%20%D0%B2%20%D0%A1%D0%9A%D0%90%D0%A3%D0%A2-%D0%A1%D1%82%D1%83%D0%B4%D0%B8%D0%BE/).
- **Использование высоты** позволяет учитывать информацию о высоте транспортного средства при подсчете пробега. Для объектов, находящихся в регионах с гористой местностью или работающих в карьерах, использование учета высоты позволяет точнее определять пробег транспортного средства.

## **Обратите внимание, важно!**

- 1. Для равнинной и холмистой местности эта настройка не актуальна.
- 2. При низком качестве приема спутникового сигнала использование информации о высоте может приводить к увеличению погрешности определения пробега.

Для применения указанных настроек к нескольким объектам необходимо:

- 1. Активировать управляющий элемент "**Применить для группы**".
- 2. Выбрать требуемые объекты:

Объекты, выбрано: 16

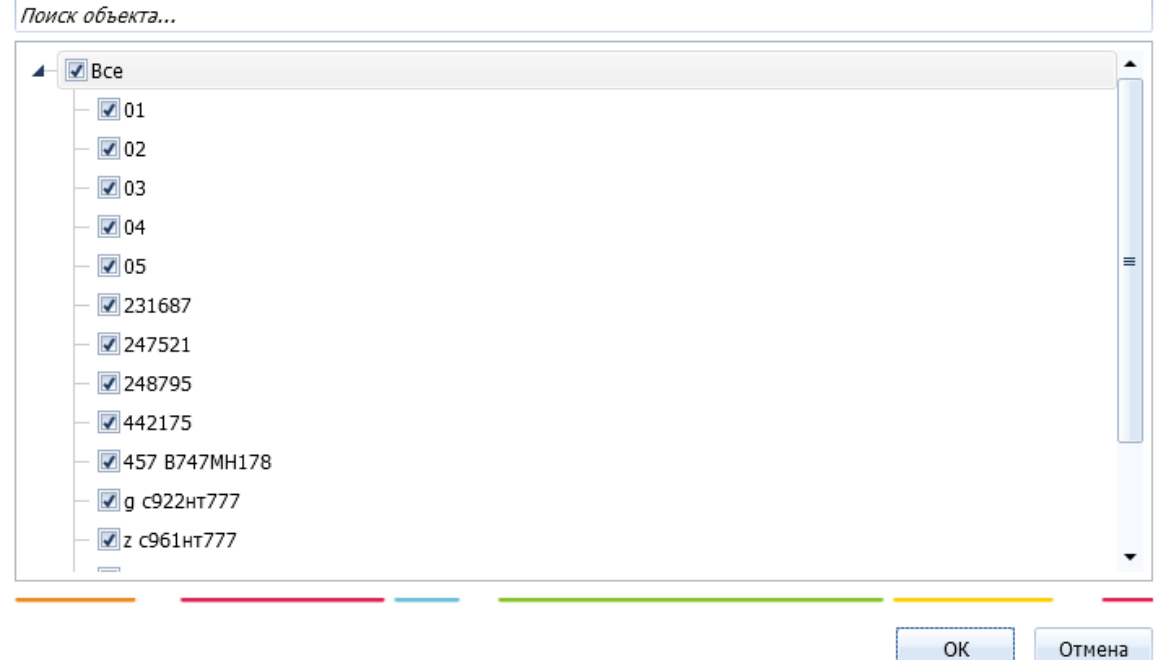

3. Подтвердить необходимость применения параметров фильтрации для выбранных объектов:

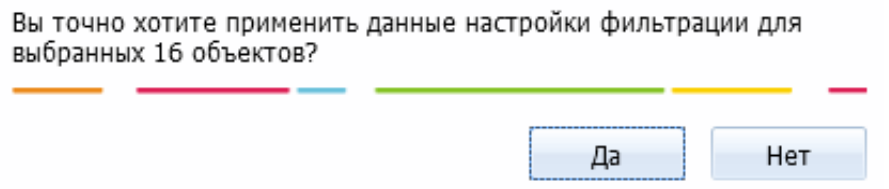

4. Завершить процесс, активацией управляющего элемента "ОК".

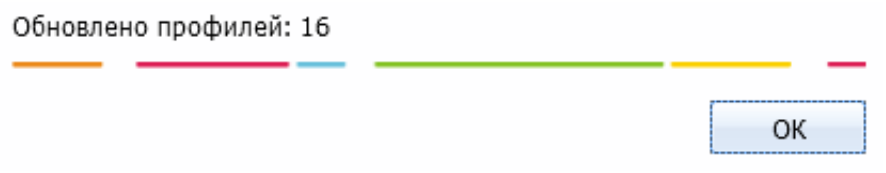